# Geant4 for EIC luminosity monitor

#### **Jaroslav Adam**

**BNL** 

BNL, February 6, 2020

**EIC Software Tutorial** 

### Introduction

- These slides give an overview of a standalone Geant4 project to simulate luminosity monitor for the EIC
- All the codes are in the following github repository:

### https://github.com/adamjaro/lmon

- References to individual parts will be given throughout the presentation
- The only prerequisites to start working with a standalone Geant4 are basic knowledge of C++ and CMake
- The EIC luminosity monitor here will serve as an illustration of Geant4 principles and functionalities
- In the following two tutorials this standalone Geant4 for luminosity monitor will be used to show how a standalone simulation can be integrated into existing detector full simulations

## Mechanism of luminosity measurement at the EIC

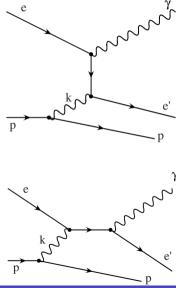

- Luminosity is measured via elastic bremsstrahlung off electrons
- $\bullet$  Independent of proton (nucleus) internal structure, large cross section  ${\sim}{\rm mb}$
- Luminosity monitor detects bremsstrahlung photons

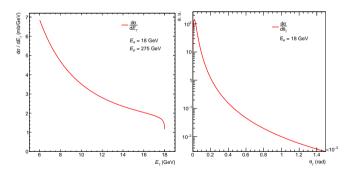

Figure: Bremsstrahlung cross section as a function of photon energy  $E_{\gamma}$  and polar angle  $\theta_{\gamma}$ 

## Detector concept for luminosity measurement

- Following example of similar detector at ZEUS, HERA
- High luminosity demands two separate methods to count the bremsstrahlung photons:
- 1. Photon conversion to  $e^+e^-$  pairs for precise DIS cross sections
- 2. Direct, non converted photons for instantaneous collider performance

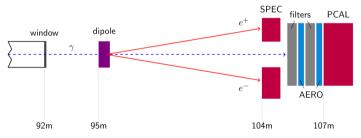

Figure: Layout of ZEUS luminosity detector

Pairs are detected in spectrometer SPEC, direct photons in photon calorimeter PCAL

Nucl.Instrum.Meth. A744 (2014) 80-90, Nucl.Instrum.Meth. A565 (2006) 572-588

## Basic Geant4 principles

- Calculates passage of ionizing radiation in matter
- Can simulate light collection of optical scintillation and Cerenkov photons
- Geant4 is implemented as a set of C++ classes, a project is built with CMake
- Three main steps of user interaction
  - 1. Generation of primary events
  - 2. Definition of detector volumes and construction materials
  - 3. Evaluating energy losses, optical photons and writing the output
- Geant4 runs in steps inside each volume along each particle trajectory
- At every step it calculates energy deposition and possible creation of secondary particles
- Geant4 can execute a user-defined function along every step
- Such a function is handed all information about the step, the volume, and particles involved in the step

### Resources for Geant4

- Here is the list biased by my experience:
- 1. Book For Application Developers, BookForApplicationDevelopers.pdf
  - Comprehensive review of principles and functionalities
  - No need to read everything before doing something; first few pages of each chapter give enough information to begin with
- 2. Class reference manual, https://geant4.kek.jp/Reference/10.05.p01/classes.html
  - Good to see class methods all in one place
- 3. Example codes in Geant4 source directory
- **4.** Topical papers on special subjects, like light collection: J.Phys.Conf.Ser. 798 (2017) no.1, 012218 or Nucl.Instrum.Meth. A898 (2018) 30-39
- 5. Main page with references is here: http://geant4.web.cern.ch/

## Generating events, single particle

```
9#include "G4ParticleGun.hh"
    nclude "G4ParticleTable.bb"
11 #include "G4ParticleDefinition.hh"
12 #include "G4SustemOfUnits.bb"
14 //local headers
15 #include "GeneratorAction b"
   GeneratorAction::GeneratorAction(): G4VUserPrimaryGeneratorAction(), fGun(0) (
    fGun = new G4ParticleGun(1): //number of particles
    G4String nam = "gamma":
    GdParticleDefinition *particle = GdParticleTable::GetParticleTable()->FindParticle(pam):
    fGun->SetParticleDefinition(particle):
    fGun=)SetParticleMomentumDirection(G4ThreeVector(0, 0, -1)):
    fGun->SetParticlePosition(G4ThreeVector(0, 0.2*cm, 0)):
    fGun->SetParticleEnergy(4.5*GeV):
   unid GeneratorAction::GeneratePrimaries(G4Event *evt) (
    fGun->GeneratePrimaruVertex(evt);
   )//GeneratePrimaries
```

- The generator class is derived from G4VUserPrimaryGeneratorAction
- It creates its G4ParticleGun
- Functions of the particle gun allow to set vertex position, direction and energy
- Units of cm and GeV are provided by Geant4
- Function GeneratePrimaries is called automatically by Geant4 at the beginning of each event

## Generating events, uniform distribution

```
JniformGen::UniformGen(): G4VUserPrimaruGeneratorAction(), fGun(0) (
    //minimal and maximal energy, in GeV
   fEmin = 0.5:
   fFmax = 20 :
    fGun = new G4ParticleGun(1): //number of particles
    G4String nam = "gamma";
   G4ParticleDefinition *particle = G4ParticleTable::GetParticleTable()->FindParticle(nam):
    fGun->SetParticleDefinition(particle);
    fGun=>SetParticleMomentumDirection(G4ThreeVector(A, A, -1)):
    fRand = new CLHEP::HepRandom():
34 ) //UniformGen
   oid UniformGen::GeneratePrimaries(G4Event *evt)
   G4double en = 0:
   while(on < fEmin) (
     en = fFmax * fRand->flat():
    fGun->SetParticleEnergu(en*GeV);
    fGun->GeneratePrimaruVertex(evt);
```

- Works like single particle generator from previous page
- Defines energy range over which the particles will be generated
- Energy for each event is obtained using CLHEP::HepRandom
- The HepRandom::flat() function provides values of uniform distribution

## Generating physics events by reading a generator output

```
for(int itrk=0: itrk<ntrk: itrk++) (
        getline(fIn, line);
        tokenizer< char separator<char> > trkline(line, sep):
99
100
101
        tokenizer< char separator(char) >::iterator trk it = trkline.begin():
        //aet the momentum
        for(int i=0; i<2; i++) ++trk it:
102
103
104
105
106
107
        ss.str(""):
        ss.clear():
        ss << *(trk it++) << " " << *(trk it++) << " " << *(trk it++):
        ss >> pz >> pu >> px;
108
        for(int i=0; i<3; i++) ++trk_it;
        ss.str(""):
111
112
113
114
115
116
        ss.clear():
        ss << *(trk it++):
        int pda:
        ss >> nda:
        if(pdq == 22) break:
119
      1//particle loop
     //generate the photon
     G4ParticleGun gun(fGammaDef);
     gun.SetParticleMomentum(G4ParticleMomentum(px*GeV, pu*GeV, pz*GeV));
     qun.SetParticlePosition(G4ThreeVector(vx*cm, vu*cm, vz*cm));
     oun.GeneratePrimaruVertex(evt);
```

- Standard C++ functions are used to read a particular output of event generator, in TX format in this case
- Values of vx, vy and vz and px, py and pz are interpreted as cm and GeV
- They give vertex position and momentum of bremsstrahlung photon
- The event itself is again generated with G4ParticleGun

## Creating a volume

```
<(tWindowV2::ExitWindowV2(const G4String& nam, G4double zpos, G4LogicalVolume *top):</p>
      Detector(), G4VSensitiveDetector(nam), fNam(nam)
    G4cout << "ExitWindowV2: " << fNam << G4end1:
    G4double dz = 2.5*meter: // length along z
    Gddouble radius = 10*cm: // inner radius
    G4double thickness = 1*mm; // exit window thickness
    G4Tubs *shape = new G4Tubs(fNam, radius, radius+thickness, dz/2., 90*deg, 180*deg);
    G4Material *mat = G4NistManager::Instance()->FindOrBuildMaterial("G4 A1");
    G4LogicalVolume *vol = new G4LogicalVolume(shape, mat, fNam);
    G4VisAttributes *vis = new G4VisAttributes():
    vis->SetColor(0, 1, 0, 0.5);
    vis->SetForceSolid(true)
    vol-)SetVisAttributes(vis):
    GARotationMatrix rot(GAThreeVector(0, 1, 0), -0.1*rad): //tupedef to CLHEP::HepRotation
    G4ThreeVector pos(0, 0, zpos):
    G4Transform3D transform(rot, pos): // is HepGeom::Transform3D
    пеы G4PVPlacement(transform, vol. fNam, top, false, 0):
63 1//ExitWindowV2
```

- The first step is a *shape*, *G4Tubs* in this case
- Shape with material makes logical volume
- Logical volume placed with G4PVPlacement makes physical volume
- The world of a given project is a composition of physical volumes

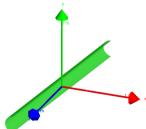

Figure: Outcome of the code on the left, half-pipe tilted along vertical axis *y* 

## Making a sensitive detector

- The particular detector has to be derived from G4VSensitiveDetector
- Geant4 then runs its ProcessHits function when making steps inside its sensitive volume
- All information about the step and associated particles comes from G4Step
- Information about the volume is provided by G4TouchableHistory

## Putting pieces together in project executable and by Geant4 Actions

```
//default run manager
38
    G4RunManager *runManager = new G4RunManager:
    //detector construction
    runManager->SetUserInitialization(new DetectorConstruction);
    FTFP BERT *physicsList = new FTFP BERT:
    G4OpticalPhysics *opt = new G4OpticalPhysics();
    physicsList->RegisterPhysics(opt);
    runManager->SetUserInitialization(physicsList):
    //action
    runManager->SetUserInitialization(new ActionInitialization):
    G4VisExecutive *visManager = new G4VisExecutive;
    visManager->Initialize():
    G4UImanager *UImanager = G4UImanager::GetUIpointer():
```

Figure: Project executable run.cxx setting DetectorConstruction, physics and ActionInitialization

- The simulation is started by running the executable of the project
- The executable runs construction of all volumes
- Then loads the list of physics processes, including optional optical physics
- And finally sets the user-defined actions

```
17 //
18 void ActionInitialization::Build() const (
19
20 SetUserAction(new GeneratorAction);
21
22 SetUserAction(new EventAction);
23 SetUserAction(new RunAction);
24
25 }//build
```

Figure: Action initialization to set the event generator and functions to be run at the beginning of each event and at the beginning of the run

https://github.com/adamjaro/lmon/blob/master/run.cxx https://github.com/adamjaro/lmon/blob/master/src/ActionInitialization.cxx

## Constructing a simple framework

- Every detector, or part of the detector, in the luminosity framework inherits from Detector and from G4VSensitiveDetector
- Both base classes automatically run functions to manage output creation and Geant4 stepping
- It is easy to replace a simple model with more sophisticated detector

```
12 //abstract base class for detectors
13
14 class Detector (
15 public:
17
18 virtual ~Detector() ()
19
20 //add Detector to all Detectors during detector construction
21 virtual void Rdd(std::vector\Detector\*\> \*vec) (vec-\>push_back(this);)
22 //name of logical sensitive volume for Detector with sensitive volume
23 virtual const 64String& GetName() const = 0;
24 //output of the detector
25 virtual void CreateQuipu(TTree\*) ()
26
27 virtual void ClearEvent() () // beginning of event
28 virtual void FinishEvent() () // end of event
29
29
30 );
```

Figure: Base class for the detector

Figure: Registering every sensitive detector with Geant4 to make the mechanism with *ProcessHits* function working

https://github.com/adamjaro/lmon/blob/master/include/Detector.h https://github.com/adamjaro/lmon/blob/master/src/DetectorConstruction.cxx

## Writing output to ROOT tree

- Every detector is handed a pointer to the output ROOT TTree
- The detector can define its branches pointing to single numerical variables (example on the left)
- Or the branch could be and ROOT class, like histogram or TClonesArray
- Or the detector can add itself as a branch (example on the right)

```
36 Double_t fEdep; // total energy deposited in optical photon detector
37 ULong64_t fNphot; // number of photons in event
38 ULong64_t fNscin: // scintillation photons
39 ULong64_t fNscerenkov: // Cerenkov photons
40
41 Double_t fTmin; // time of first detected photon
42 Double_t fTmax; // time of last detected photon
43 Double_t fTavg; // average time of all detected photons
```

Figure: ROOT variables in optical photon detector OpDet to be written as a single branches in ROOT TTree

Figure: A detector which adds itself as a branch to the ROOT TTree; the *fAddr* is pointer to the detector object itself

https://github.com/adamjaro/lmon/blob/master/include/OpDet.h https://github.com/adamjaro/lmon/blob/master/src/ExitWinZEUS.cxx

## Running the simulation with a steering macro

```
2 #run macro for EIC nodes
 4 #detectors and components, 1 = include, \theta = do not include
 5/lmon/construct/collim 1 # collimator
 6/lmon/construct/magnet 1 # spectrometer magnet
 7/lmon/construct/eWV2 1 # photon exit window
 8/lmon/construct/phot 1 # direct photon detector
 9/lmon/construct/up 1 # upper spectrometer calorimeter
10/lmon/construct/down 1 # down spectrometer calorimeter
12 #init and run
13 /run/initialize
15 #innut
16 /lmon/input/name /direct/eic+u/iadam/sim/lgen/data/lgen_18x275_10p1Mevt.tx
18 #output
19 /lmon/output/name .../data/lmon_18x275_all_0p25T_100kevt.root
21 #number of events
22/run/beamOn 100000
```

- The project executable takes a steering macro as a command line parameter
- With the help of G4GenericMessenger, it is possible to configure the individual components
- Input from physics generator and output ROOT file also come from the messenger
- The messenger provides methods to create new commands

## Use case of luminosity monitor

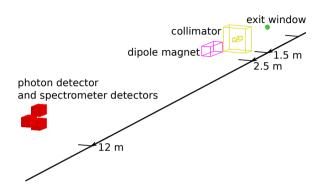

- Full Geant4 model of all essential part of luminosity monitor
- Preliminary desing according to example from ZEUS
- Provides simulation chain from physics event generator to number of detected photoelectrons

### Photon exit window

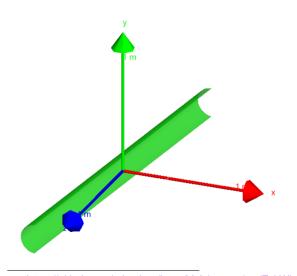

- Half-cylinder of 1 mm thick aluminum
- Conversion layer for the photons
- Also provides shielding against low energy background
- Although it will be a passive material, Geant4 can consider it as a detector to evaluate its performance as a conversion layer
- It was used as an example of sensitive detector in the previous section

https://github.com/adamjaro/lmon/blob/master/src/ExitWindowV2.cxx https://github.com/adamjaro/lmon/blob/master/include/ExitWindowV2.h

### Collimator

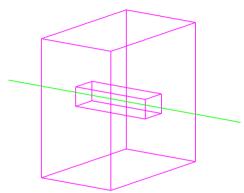

Figure: Bremsstrahlung photon passing through the collimator

- Block of stainless steel to shield the background
- The volume with opening inside is created with G4SubtractionSolid
- Outer shape and inner opening are created as G4Box

```
//inner aperture in x and y
dddouble dx = 9.6*cm;
Gddouble dy = 7*cm;

64double d = 7*cm;

64double len = 30*cm; //length

84double siz = 50*cm; //outer size

64double siz = 50*cm; //outer size

64double siz = 50*cm; //outer size

64double siz = 50*cm; //outer size

64double siz = 50*cm; //outer size

64double siz = 50*cm; //outer size

64double siz = 50*cm; //outer size

64double siz = 50*cm; //outer size

64double siz = 50*cm; //outer size

64double siz = 50*cm; //outer size

64double siz = 50*cm; //outer size

64double siz = 50*cm; //outer size

64double siz = 50*cm; //outer size

64double siz = 50*cm; //outer size

64double siz = 50*cm; //outer size

64double siz = 50*cm; //outer size

64double siz = 50*cm; //outer size

64double siz = 50*cm; //outer size

64double siz = 50*cm; //outer size

64double siz = 50*cm; //outer size

64double siz = 50*cm; //outer size

64double siz = 50*cm; //outer size

64double siz = 50*cm; //outer size

64double siz = 50*cm; //outer size

64double siz = 50*cm; //outer size

64double siz = 50*cm; //outer size

64double siz = 50*cm; //outer size

64double siz = 50*cm; //outer size

64double siz = 50*cm; //outer size

64double siz = 50*cm; //outer size

64double siz = 50*cm; //outer size

64double siz = 50*cm; //outer size

64double siz = 50*cm; //outer size

64double siz = 50*cm; //outer size

64double siz = 50*cm; //outer size

64double size = 50*cm; //outer size

64double size = 50*cm; //outer size

64double size = 50*cm; //outer size

64double size = 50*cm; //outer size

64double size = 50*cm; //outer size

64double size = 50*cm; //outer size

64double size = 50*cm; //outer size

64double size = 50*cm; //outer size

64double size = 50*cm; //outer size

64double size = 50*cm; //outer size

64double size = 50*cm; //outer size

64double size = 50*cm; //outer size

64double size = 50*cm; //outer size

64double size = 50*cm; //outer size

64double size = 50*cm; //outer size

64double size = 50*cm; //outer size

64double size = 50*cm; //outer size

64double size = 50*cm; //oute
```

https://github.com/adamjaro/lmon/blob/master/src/Collimator.cxx https://github.com/adamjaro/lmon/blob/master/include/Collimator.h

## Spectrometer dipole magnet

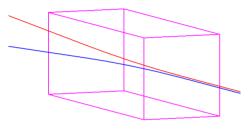

Figure: Electron and positron are deflected in the magnet

- The magnet in Geant4 is a volume with magnetic field
- The shape for the magnet is G4Box
- The magnetic field is *G4UniformMagField*
- The field is associated with the volume by G4LogicalVolume::SetFieldManager

```
//magnet shape
dddouble dz = 60.*cm;
6ddouble dz = 60.*cm;
6ddouble dz = 10*cm;

6dString nam = "Magnet";
6dBox *mshape = new 6dBox(nam, xysiz, xysiz, dz/2.);
6dLogicalVolume *mvol = new 6dLogicalVolume(mshape, mat, nam);

//magnetic field
6dFieldManager *fman = new 6dFieldManager();
6dFieldManager *fman = new 6dFieldManager();
fman->SetUetectorField(field);
fman->CreateChordFinder(field);
mvol->SetFieldManager(fman, true);
```

 $https://github.com/adamjaro/lmon/blob/master/src/Magnet.cxx \\ https://github.com/adamjaro/lmon/blob/master/include/Magnet.h$ 

### Photon detector

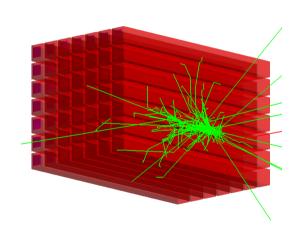

- Implemented as a composite calorimeter CompCal
- Consists of 7×7 PbWO<sub>4</sub> cells
- Each cell consists of 3×3 cm casing made of carbon fiber, 2 mm thick, holding the PbWO<sub>4</sub> crystal inside
- Length of each cell is 35 cm, same for casing and crystal
- Plot shows response to a 1 GeV photon
- The cell inherits from both *Detector* and G4VSensitiveDetector
- The calorimeter itself inherits only from Detector

https://github.com/adamjaro/lmon/blob/master/src/CompCal.cxx https://github.com/adamjaro/lmon/blob/master/include/CompCal.h

## Spectrometer detectors

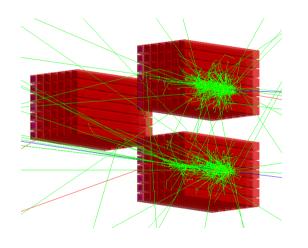

- ullet Pair of calorimeters for converted  $e^+e^-$  pairs
- Located in front of the photon detector
- Electrons and positrons are deflected by dipole magnet
- ullet The plot shows event with  $e^+$  and  $e^-$  at 3 GeV

https://github.com/adamjaro/lmon/blob/master/src/CompCal.cxx https://github.com/adamjaro/lmon/blob/master/include/CompCal.h

## Simulating scintillation and Cerenkov optical photons

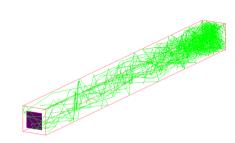

Figure: One calorimeter cell with 2 MeV deposition on the far side (facing the IP) and optical photon detector (magenta) on the opposite side. Optical photons are shown as green lines.

- Optical and scintillation properties for the Cell are defined in *OpTable*, Geant4 needs empiric parametrizations
- Optical photons are detected in optical detector *OpDet*, placed at the end of the cell
- The *ProcessHits* function of optical detector can get the origin of the photon

https://github.com/adamjaro/lmon/blob/master/src/Cell.cxx

https://github.com/adamjaro/lmon/blob/master/src/OpTable.cxx

https://github.com/adamjaro/lmon/blob/master/src/OpDet.cxx

## Summary

• With Geant4 it is straightforward to begin with simple things up to integrating into big projects

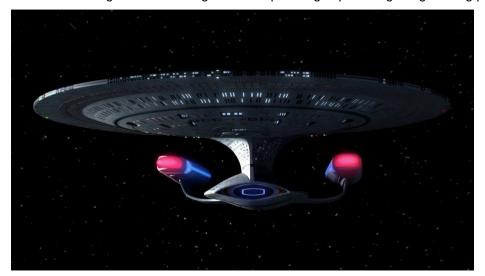